## **Manage Your Benefits On-the-Go**

Many of Loyola's benefit vendors offer easy-to-use applications so you can access your account from the convenience of your smartphone. The apps are secure and interactive mobile applications for members to access personal account information and other features. These apps can be downloaded for free from the App Store® for iOS devices, or Google Play™ for Android.

**Aetna Health:** Log in to the **Aetna Health app** to access member information and resources.

- View benefits and pay claims for your whole family
- Search for providers, procedures, and medications
- Estimate costs before you get care
- Track spending and progress toward meeting your deductible
- Speak with a doctor 24/7 via Teladoc
- Access your member ID card whenever you need it

**CVS Caremark:** If you already use Caremark.com, your existing username and password will also work on the **CVS Caremark** app. If not, you can register directly on the app and use your new username and password on the website. Once logged in, you can:

- Refill mail service prescriptions without registering or signing in (Easy Refill)
- Submit new mail order prescription
- See number of refills due and orders in progress without signing in
- Check order status
- Renew or request new mail service prescriptions
- Check drug costs and coverage
- View prescription history
- Find a pharmacy in your network
- View your ID Card
- Identify unknown pills
- Check for potential drug interactions
- Update account, shipping, and billing information, manage family access, and reset password

**Delta Dental:** Without logging in to the **Delta Dental app**, you can access the following features:

- Find a dentist
- Use the toothbrush timer
- Understand your oral health risk with the LifeSmile Score tool

Once logged in with your existing username and password, you can also:

- View your mobile ID card
- Schedule an appointment with a participating network dentist
- View your claims and coverage information
- Get an estimate on dental treatments with the Dental Cost Estimator

**VSP:** Log in to the **VSP Vision Care on the Go app** to manage your eye care needs at any time, and from anywhere. Log in to the VSP Vision Care On The Go app, then you can:

- Find a doctor
- Check your coverage
- Access your vision card
- Shop the latest eyewear fashions

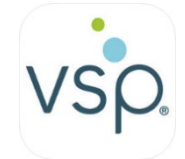

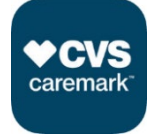

 $\begin{bmatrix} \bullet \\ \bullet \end{bmatrix}$ 

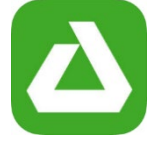

**BenefitExpress ("My FSA ExpressTM Mobile" app):** Log in to the **My FSA ExpressTM Mobile app** using your existing account information (if you do not have an account, use your employer ID number **BEX3113** when registering). If prompted to enter a Social Security Number, replace the first two digits with **99**. For example, if your SSN is 123456789, you should enter it as **99**3456789. Once logged in, you can:

- View your account balances, plan details, and recent transactions
- Snap a receipt image to submit for reimbursement
- View and manage alert communications via email and text

**BenefitWallet:** Log in to the **BenefitWallet app** with your existing BenefitWallet User ID and password. Then, you can:

- View your account balances and transaction history
- View your filing cabinet of claims and documentation
- Upload photos of documentation
- View, access, submit, and pay claims
- Access online bill pay
- Access FAQs and eligible expenses
- Tap to call the BenefitWallet Service Center

**Transamerica:** Log in to the **My TRSRetire app** with your username and password to manage your 403(b) plan more effectively, no matter where you are. Use this app to sign into your Transamerica employer-sponsored retirement plan account and:

- Obtain your current balance and rate of return
- Know Your Retirement Outlook<sup>SM</sup>—a personalized assessment of whether your current strategy has you on course toward achieving your retirement income goal
- Use the OnTrack<sup>®</sup> tool to learn how increasing your savings rate, changing your investment strategy, or updating your retirement goals might serve to brighten your retirement
- Take action to potentially improve your financial forecast, immediately and right from the app itself
- Conduct transactions, such as managing your contribution rate and investment allocations
- View your account's transaction history, outstanding loan information, and more

**Matrix Absence Management:** Log in to the **Matrix eServices Mobile app** to access claim information and interact with the examiner on the go. Once logged in, you can:

- Create an account
- File a claim
- View claim status
- View claim details
- Report intermittent absences
- Call or email your examiner
- Complete new claim initiation surveys

**Perspectives EAP:** Log in to the **Spark by Perspectives app** with Loyola's User ID **LOY500** and password **perspectives**. Then, you can take advantage of several helpful features while on-the-go, including:

- Home Screen: Access the Top 10 most searched articles
- Self-Help: Access to articles related to daily living
- Get Help: Contact a mental health professional for assistance or access assessments

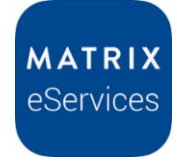

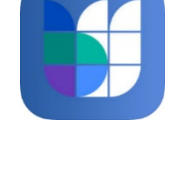

MyFSAExpress

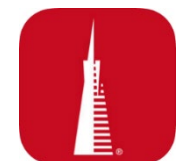

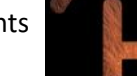

under a variety of topic areas to help identify specific needs and next steps.

• More: You can access Perspectives' WorkLife Online site directly by clicking on More in the lower right-hand corner of the app. Then click on About, followed by Visit Perspectives.

Once you arrive at www.perspectivesltd.com, click on Resources for You & Your Family Login. Enter Loyola's username (LOY500), and the Password (perspectives).

*App Store is a service mark of Apple Incorporated. Google Play is a trademark of Google, Inc.*